## **In Bearbeitung - Artikel: Zeiterfassung Berichte und Exporte**

## **Unterschiedliche Berichte und Exporte aus dem Modul Zeiterfassung einfach erklärt**

Sie finden die Scan Daten (Arbeitszeiten) Ihrer Mitarbeiter in der KleanApp Weboberfläche unter dem Menüpunkt **Scannen/Zeiterfassung -> Übersicht**:

Alle Scan Daten können Sie als pdf Monatsbericht oder als Excel Tabelle downloaden.

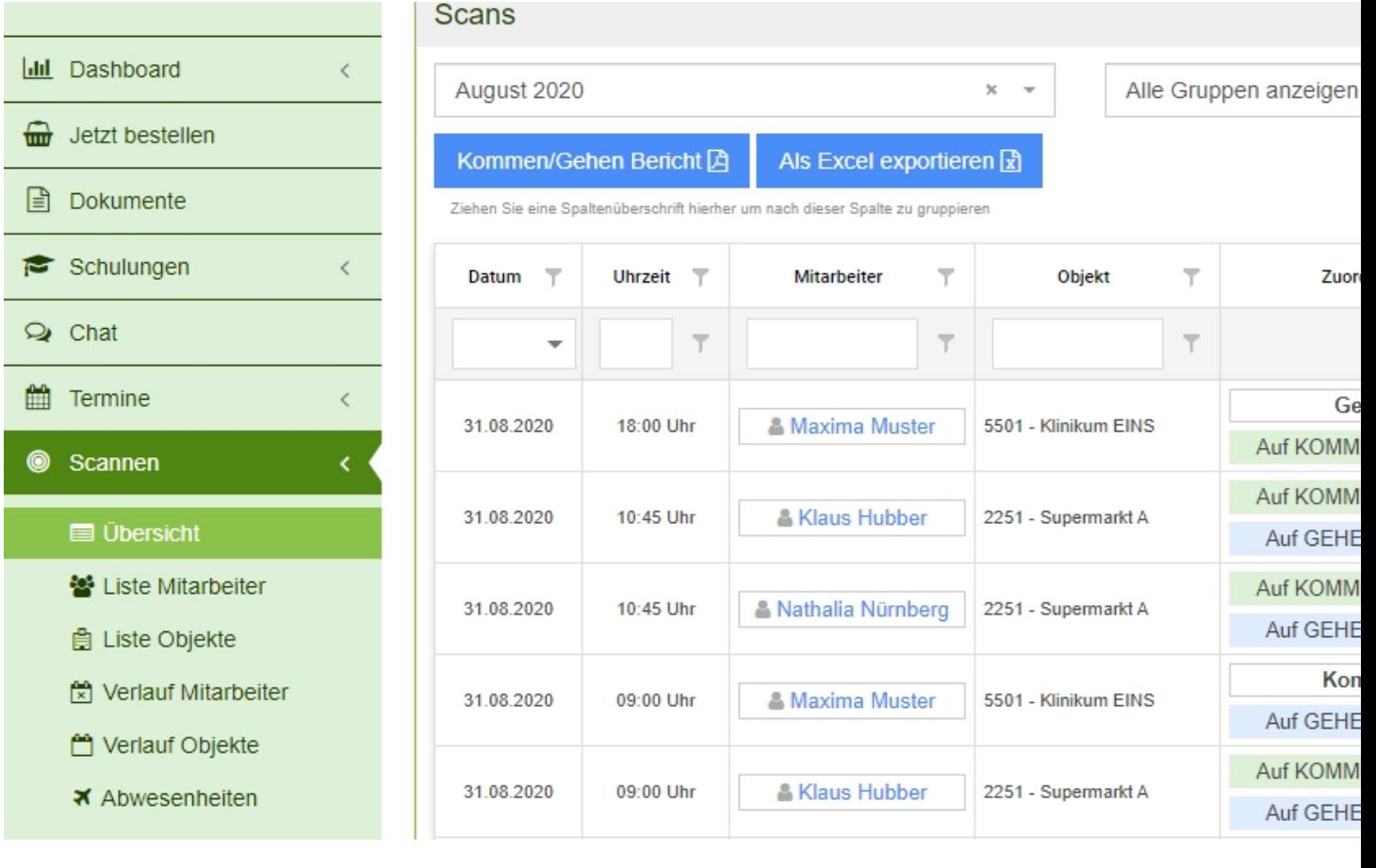

Optional können Sie die "Gehen" Zeit, also den zweiten Scan pro Objekt automatisch hinterlegen, z.B. wenn dieser immer nach 60, 120 oder xy Minuten erfolgen soll. Diese Einstellung erfolgt beim Objekt im Tab Scan.